# **PEMBUATAN APLIKASI BERBASIS ANDROID UNTUK PENGAMBILAN BBM (BAHAN BAKAR MINYAK) DENGAN MENGGUNAKAN FITUR QR CODE**

**<sup>1</sup>Moslim Wahyu Setia Budi, <sup>2</sup> Sugiarto, <sup>3</sup> Fawwaz Ali A. Email :** <sup>1</sup> moslim 1927@gmail.com <sup>2</sup> sugiarto.if @upnjatim.ac.id **<sup>3</sup>**[fawwaz.a.akbar@gmail.com](mailto:fawwaz.a.akbar@gmail.com)

<sup>1,2,3</sup> Informatika, Fakultas Ilmu Komputer, UPN Veteran Jawa Timur

#### **Abstrak**

Aplikasi berbasis *Android* untuk pengambilan BBM dengan menggunakan fitur *QR Code* adalah sebuah aplikasi yang dimana Pegawai sebagai pengambil BBM dan penjaga sebagai penjaga SPBT dapat saling berinteraksi dalam proses pengambilan BBM. Dimana Pegawai akan melakukan *Generate QR Code*, *output* dari Pegawai yang nantinya berupa *QR Code* yang berisi tentang yang berhubungan dengan stok BBM dan detail Pegawai. Tersebut dapat dibaca dengan Petugas dengan cara melakukan *Scan QR Code* yang nantinya Petugas akan melakukan persetujuan sebelum melakukan pengambilan BBM pada SPBT. Ketika penjaga sudah memberikan pelayanan maka sistem akan mengirimkan sebuah laporan kepada Pegawai dan Petugas berupa data laporan ke kedalam ponselnya masing-masing. Dengan adanya pembuatan sistem berbasis android yang terintegrasi dengan *website* ini, dapat menambah efisiensi serta keefektifan dalam pengolahan data pada SPBT di Lantamal V Surabaya.

*Kata kunci: Aplikasi, Android, QR Code, BBM (Bahan Bakar Minyak), Generate QR Code, Scan QR Code.*

#### **1. PENDAHULUAN**

Bahan bakar minyak (BBM) merupakan bahan mineral cair dan hasil dari proses penambangan sumur-sumur minyak. Hasil dari proses penambangan ini berupa minyak mentah. Minyak mentah ini dapat digunakan untuk mendapatkan berbagai jenis bahan bakar. Meningkatnya penggunaan bahan bakar minyak yang paling memberikan efek pemakaian bahan bakar minyak memberikan efek pemakaian paling besar pada kota-kota besar di Indonesia. Hal ini disebabkan oleh pesatnya pertumbuhan penduduk serta jumlah intensitas kendaraan yang semakin bertambah tiap tahunnya [1] [2].

Perkembangan teknologi yang begitu pesat telepon genggam bukan hanya sebagai sarana berkomukasi semata, akan tetapi di jaman yang serba canggih ini telepon genggam juga bisa digunakan untuk mengakses sebuah informasi secara langsung. Salah satunya dengan hadirnya *smartphone* atau juga dapat disebut ponsel pintar. *Smartphone* memiliki banyak sistem operasi untuk perangkat bergerak seperti Android. Dengan adanya android semakin banyak juga fiturfitur yang diberikan guna mempermudah pekerjaan manusia karena sifat sistem operasi android yang bersifat *open source* dan siapapun dapat memgembangkan aplikasi sesuai kebutuhan secara gratis [3].

Salah satu fitur dari *smartphone* ialah *QR Code* (quick respone code) adalah kode multifungsi yang dapat menyimpan teks, *link URL*, kartu nama dan masih banyak lagi jenis informasi yang dapat dimasukkan kedalam sebuah *barcode* (kode batang) dua dimensi. *QR Code* bisa dibaca dengan hanya menggunakan kamera yang ada pada *smartphone* untuk mengetahui apa isi pesan yang terdapat pada sebuah *QR Code* tersebut [4].

Dari permasalahan yang ada yang membahas perihal kupon palsu yang yang digunakan sebagai alat pembayaran. Kami disini mencoba untuk memberikan solusi perihal pemalsuan kupon ini, dengan cara membuatkan sebuah aplikasi *smartphone* yang berbasis sistem operasi android dengan memanfaatkan fitur dari *QR Code*.

### **2. METODOLOGI**

Dalam bab sebelumnya telah dibahas tentang beberapa kebutuhan penunjang untuk pembuatan sistem. Dalam bab ini akan membahas bagaimana tahapan-tahapan perancangan sistem, serta alur kerja keseluruhan sistem.

### **2.1. Tahap Perancangan Sistem**

Dalam tahap ini pengembangan sistem diperlukan komunikasi untuk pengambilan data dan informasi guna memahami sistem yang diharapkan oleh pengguna. Informasi ini biasanya didapat melalui wawancara, diskusi dan *survey* langsung. Wawancara dilakukan dengan orang yang berkepentingan secara langsung karena sumber informasi yang didapat agar akurat dan sesuai kebutuhan. Dari hasil analisis tersebut dapat disimpulkan kebutuhan sistem yang diinginkan oleh pengguna nantinya.

### **2.2. Spesifikasi Perangkat**

Pada sebuah perancangan sistem tentunya terdapat berbagai perangkat yang akan digunakan, perangkat tersebut terdiri atas perangkat keras dan perangkat lunak untuk menyelesaikan penilitian dengan rincian sebagai berikut :

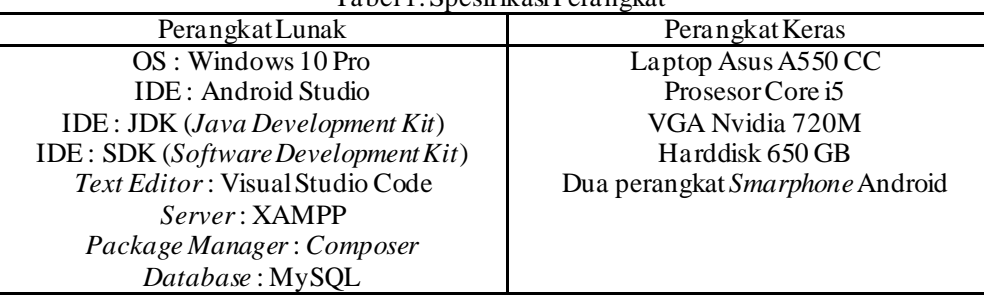

### Tabel 1.Spesifikasi Perangkat

#### **2.3. Bisnis Proses**

Dalam pengerjaan sebuah sistem dibutuhkan adanya bisnis proses dengan tujuan untuk memetakan seluruh gambaran aktivitas sehingga dapat menganalisa aktifitas yang terjadi pada suatu sistem, antara lain bisnis proses yang ada. Pada Gambar 1 bisnis proses pada akun Pemilik menjelaskan bagaimana alur kerja sistem pada akun Pemilik. Berikut adalah penjabaran dari bisnis proses akun Pemilik yaitu :

- 1. Proses *Login* : Pada proses *login* Pemilik yang bertugas sebagai admin pada sistem pengambilan BBM ini harus melakukan *login* agar dapat mengakses semua fitur yang ada di dalam sistem pengambilan BBM.
- 2. Proses CRUD *User* : Pada proses CRUD (*Create, Read, Update, Delete*) data *user*. Pemilik akan mendaftarkan pengguna aplikasi.
- 3. Proses Pemberian Stok : Pada proses ini Pemilik memberikan jumlah stok BBM kepada Pegawai sesuai dengan spesifikasi kendaraan yang diberikan oleh Pegawai dan dikalikan dengan jumlah hari kerja dalam satu bulan.
- 4. Proses Lihat Laporan : Pada proses lihat laporan ini Pemilik hanya melihat serta mengecek laporan pengeluaran dalam pelayanan pengambilan BBM.
- 5. Proses *Logout* : Pada proses *logout*, Pemilik keluar dari sistem pengambilan BBM.

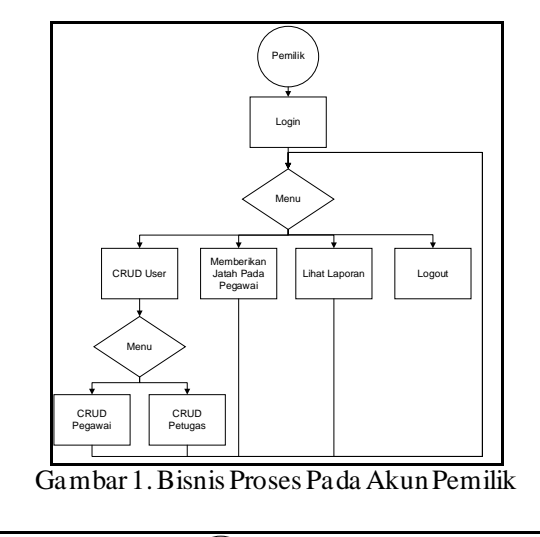

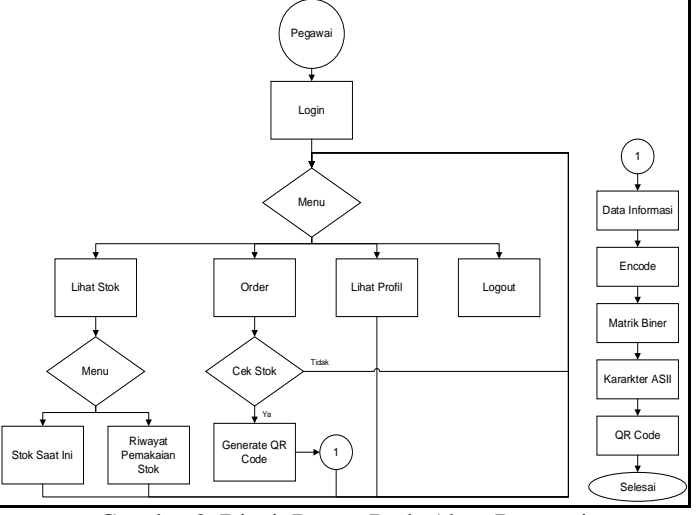

Gambar 2.Bisnis Proses Pada Akun Pegawai

Pada Gambar 2 bisnis proses pada akun Pegawai menjelaskan bagaimana alur kerja sistem pada akun Pegawai. Berikut adalah penjabaran dari bisnis proses akun Pegawai yaitu :

- 1. Proses *Login* : Pada proses *login* Pegawai hanya dapat dilakukan jika Pegawai sudah terdaftar pada sistem pengambilan BBM.
- 2. Proses Lihat Stok : Pada proses lihat stok Pegawai melakukan pengecekan sisa stok saat ini dan riwayat pemakaian stok.
- 3. Proses Order : Pada proses order ini Pegawai melakukan pengambilan BBM, dengan memberikan *QR Code* tersebut kepada Petugas.
- 4. Lihat Profil : Proses ini hanya menampilkan identitas Pegawai sesuai dengan data yang sebelumnya sudah diberikan kepada Pemilik.
- 5. Proses *Logout* : Pada proses *logout*, Pegawai keluar dari sistem pengambilan BBM.

Pada Gambar 3 bisnis proses pada akun Petugas menjelaskan bagaimana alur kerja sistem pada akun Petugas. Berikut adalah penjabaran dari bisnis proses akun Petugas yaitu :

- 1. Proses *Login* : Pada proses *login* Petugas hanya dapat dilakukan jika Petugassudah terdaftar pada sistem pengambilan BBM.
- 2. Proses Menerima Order : Pada proses menerima order Petugas hanyakan melakukan pelayanan ketika mendapatkan *QR Code* dari Pegawai, yang nantinya Petugas akan melakukan Scan *QR Code* sebagai agar untuk mengurangi stok yang ada pada Pegawai.
- 3. Proses Lihat Profil : Proses ini hanya menampilkan identitas Petugas sesuai dengan data yang sebelumnya sudah diberikan kepada Pemilik.
- 4. Proses Riwayat Pelayanan : Pada proses ini Petugas menampilkan sebuah laporan pelayanan ketika proses menerima order sudah berhasil.
- 5. Proses *Logout* : Pada proses *logout*, Petugas keluar dari sistem pengambilan BBM.

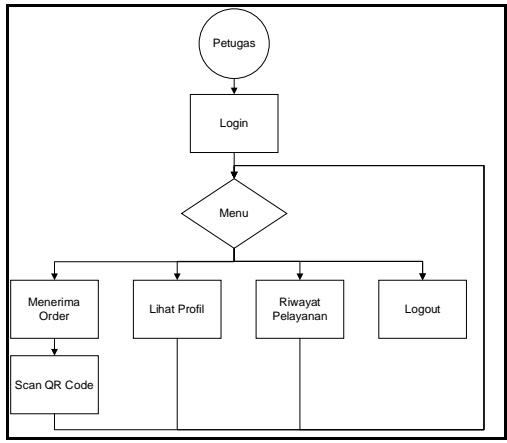

Gambar 3.Bisnis Proses Pada Akun Petugas

# **2.4. REST API**

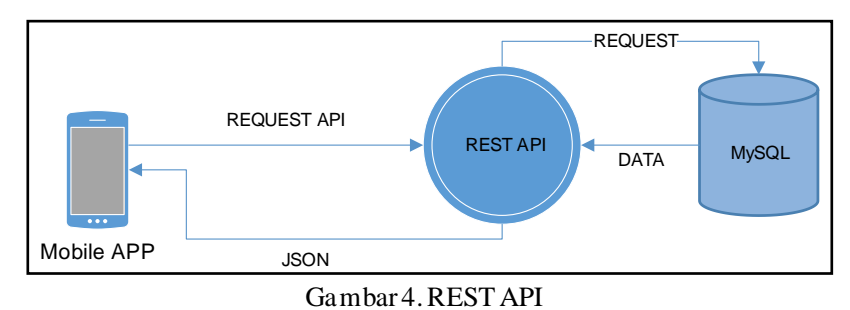

REST *(Representational State Transfer)* yang merupakan standar arsitektur berbasis *web* yang menggunakan protokol HTTP *(Hypertext Transfer Protokol)* untuk berkomunikasi data. API *(Application Protocol Interface)* adalah kumpulan data dari *subroutine definitions*, protokol dan juga *tools* untuk berkomunikasi data antar aplikasi *software* [5].

Penjelasan pada gambar 2.4 REST API menjelaskan bahwa ketika aplikasi *mobile* melakukan *request* API ke *web service* / REST API maka data *request* yang diperlukan akan diberikan oleh *database* ke *web service* dan akan dikirimkan ke aplikasi *mobile* berupa JSON.

#### **3. HASIL DAN PEMBAHASAN**

Dalam bab ini akan membahas bagaimana hasil dari sistem yang sudah dibuat beserta penjelasan dan mengimplementasikan desain antarmuka dari sistem yang telah dilakukan pada bab-bab sebelumnya.

# **3.1. Halaman** *Login Website*

Penjelasan Gambar 5 Tampilan *Login* yaitu tampilan yang pertama kali ditampilkan oleh sistem dan juga setelah *logout* dari sistem.

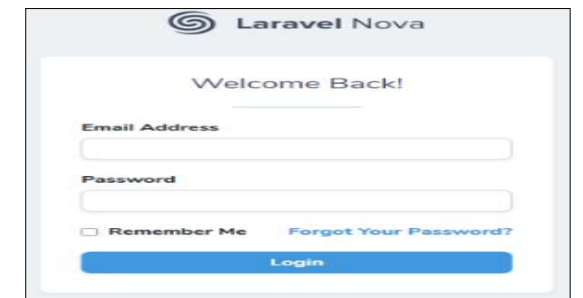

Gambar 5.Tampilan *Login*

#### **3.2. Halaman Utama** *Website*

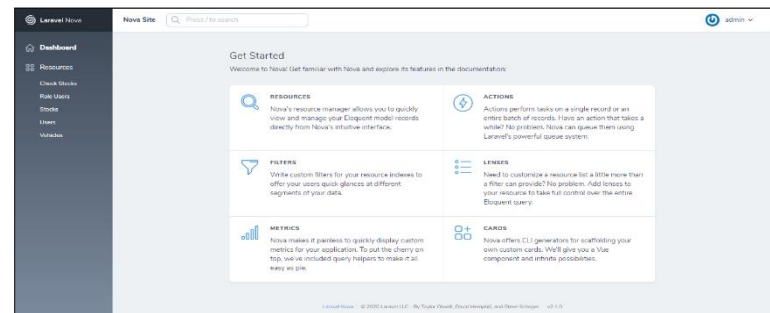

Gambar 6.Tampilan Halaman Utama *Website*

Penjelasan Gambar 6 Tampilan Halaman Utama yaitu halaman utama sistem setelah pengguna melakukan proses *login* dengan benar. Pada halaman utama terdapat beberapa menu yaitu *Check Stocks, Role Users, Stocks, Users dan Vehicles*.

# **3.3. Halaman Menu** *Check Stocks*

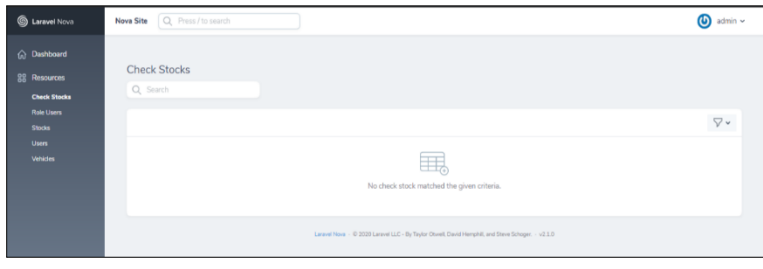

Gambar 7.Tampilan Menu *Check Stocks*

Penjelasan Gambar 7 Tampilan Menu *Check Stocks* yaitu halaman yang menampilkan data transaksi pemakaian BBM.

#### **3.4. Halaman Menu Role Users**

Penjelasan Gambar 8 Tampilan Menu *Role Users* yaitu halaman yang menampilkan beberapa data *role user* yang sudah dibuat.

| <b>S</b> Laravel Nova                              | Q Press / to search<br>Nova Site                                                                 | $\bigcirc$ admin $\sim$ |
|----------------------------------------------------|--------------------------------------------------------------------------------------------------|-------------------------|
| A Dashboard<br>88 Resources<br><b>Check Stecks</b> | <b>Role Users</b><br><b>Create Role User</b><br>Q Search                                         |                         |
| <b>Rele Users</b><br><b>Stocks</b>                 |                                                                                                  | $\nabla$ v              |
| <b>Users</b><br><b>Vehicles</b>                    | 囲                                                                                                |                         |
|                                                    | No role user matched the given criteria.<br>Create Role User                                     |                         |
|                                                    | Laravel Nove - © 2020 Laravel LLC - By Taylor Otwell, David Hempinii, and Steve Schoger. - v2.10 |                         |

Gambar 8.Tampilan Menu *Role Users*

### **3.5. Halaman Menu** *Stocks*

| <b>G</b> Laravel Nova                              | Q. Press / to search<br>Nova Site                                                                 | $\bigcirc$ admin $\sim$ |
|----------------------------------------------------|---------------------------------------------------------------------------------------------------|-------------------------|
| @ Dashboard<br>88 Resources<br><b>Check Stocks</b> | <b>Stocks</b><br>Q Search                                                                         | <b>Create Stock</b>     |
| <b>Role Users</b><br><b>Stocks</b>                 |                                                                                                   | $\nabla \mathbf{v}$     |
| <b>Users</b><br><b>Vehicles</b>                    | 囲                                                                                                 |                         |
|                                                    | No stock matched the given criteria.<br><b>Create Stock</b>                                       |                         |
|                                                    | Larayel Nova - @ 2020 Larayel LLC - By Taylor Otwell, David Hempihil, and Steve Schoper. - v2.1.0 |                         |

Gambar 9. Tampilan Menu *Stocks*

Penjelasan Gambar 9 Tampilan Menu *Stocks* yaitu halaman yang menampilkan kumpulan beberapa data *stock* yang sudah dibuat.

### **3.6. Halaman Menu** *Users*

| <b>S</b> Laravel Nova                    | Q. Press / to search<br>Nova Site               |                                           |                                    | $\bigcirc$ admin $\sim$ |
|------------------------------------------|-------------------------------------------------|-------------------------------------------|------------------------------------|-------------------------|
| C Dashboard<br><b>22 Resources</b>       | <b>Users</b>                                    |                                           |                                    |                         |
| <b>Check Stocks</b><br><b>Role Users</b> | Q Search                                        |                                           |                                    | <b>Create User</b>      |
| <b>Stocks</b><br>Users                   | $\Box$ v                                        |                                           |                                    | $\nabla$                |
| <b>Vehicles</b>                          | $ID \n  C$<br>$\Box$<br>$\overline{7}$          | NAME C<br>$\boldsymbol{\omega}$<br>Moslim | <b>EMAIL C</b><br>moslim@gmail.com | ◎ 図 亩                   |
|                                          | $\qquad \qquad \Box$<br>$\overline{\mathbf{3}}$ | ◎<br>employee                             | employee@gmail.com                 | $O$ $B$ 0               |
|                                          | $\Box$<br>$\overline{\mathbf{z}}$               | $\boldsymbol{\omega}$<br>officer          | officer@gmail.com                  | ◎ 図 面                   |
|                                          | $\Box$<br>$\sim$ 1                              | $\boldsymbol{\omega}$<br>admin            | admin@gmail.com                    | ◎ 8 亩                   |
|                                          | Previous                                        |                                           | $1 - 4$ of $4$                     | Next                    |

Gambar 10. Tampilan Menu *Users*

Penjelasan Gambar 10 Tampilan Menu *Users* yaitu halaman yang menampilkan beberapa data *user* yang sudah dibuat.

#### **3.7. Halaman Menu** *Vehicle*

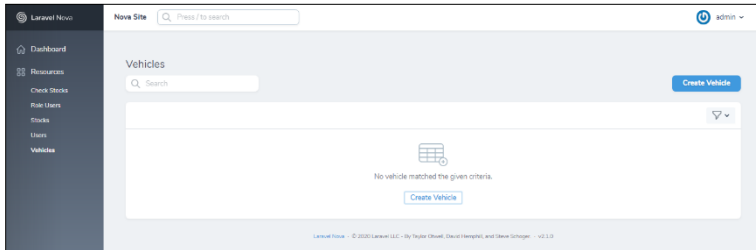

Gambar 11. Tampilan Menu *Vehicles*

Penjelasan Gambar 11 Tampilan Menu *Vehicles* yaitu halaman yang menampilkan kumpulan beberapa data daftar kendaraan yang sudah dibuat.

### **3.8. Android** *Login*

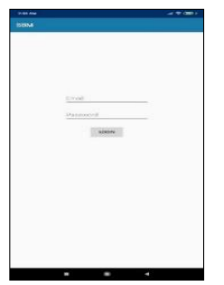

Gambar 12. *Login User*

Penjelasan Gambar 12 *Login User* yaitu tampilan utama aplikasi android dan untuk dapat menggunakan aplikasi maka pengguna harus memiliki akses.

**3.9. Android** *Home (Officer)*

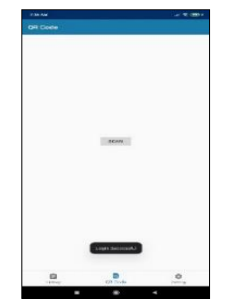

Gambar 13. *Home (Officer)*

Penjelasan Gambar 13 Email *Login Success* yaitu tampilan utama dari aplikasi apabila pengguna sudah dapat melakukan proses *login* dan terdapat beberapa menu utama yaitu *History, Scan* dan *Setting*.

# **3.10. Android** *Home (Employee)*

Penjelasan Gambar 14 *Home (Employee)* yaitu tampilan utama dari aplikasi apabila pengguna sudah dapat melakukan proses *login* dan terdapat beberapa menu utama yaitu *History, Qr Code* yang berisikan kode *QR Code* dan *Setting*.

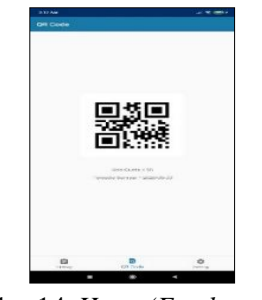

Gambar 14. *Home (Employee)*

# **3.11. Android Sub Menu** *Setting (Officer* **dan** *Employee)*

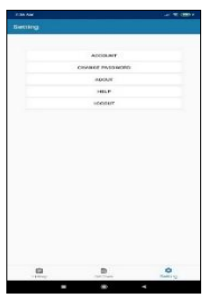

Gambar 15.Sub Menu *Setting (Officer* dan *Employee)*

Penjelasan Gambar 15 Sub Menu *Setting (Officer*dan *Employee)* yaitu sub menu dari menu utama *setting* yang dimana ada beberapa sub menu antara lain adalah *Account, Change Password, About, Help* dan *Logout*.

### **3.12. Android Sub Menu** *Setting Account (Officer* **dan** *Employee)*

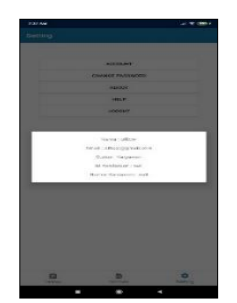

Gambar 16. Menu *Setting Account (Officer* dan*Employee)*

Penjelasan Gambar 16 Menu *Setting Account (Officer* dan *Employee)* yaitu menampilkan detail data pengguna *(Officer* dan *Employee).*

### **3.13. Android Sub** *Menu Setting Change Password (Officer* **dan** *Employee)*

Penjeasan Gambar 17 Sub Menu *Setting Change Password (Officer* dan *Employee)* yaitu sub menu yang berfungsi untuk merubah *password* dari pengguna *(Officer / Employee)*.

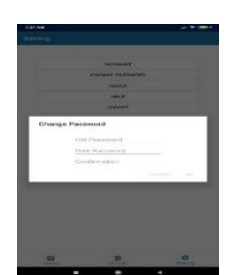

Gambar 17. Sub Menu *Setting Change Password (Officer* dan*Employee)*

#### **3.14. Android Sub Menu** *Setting Help (Officer* **dan** *Employee)*

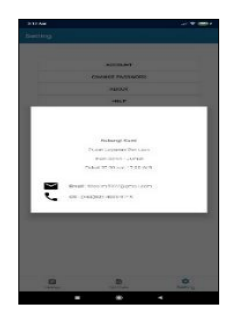

Gambar 18.Sub Menu *Setting Help (Officer* dan *Employee)*

Penjelasan Gambar 18 Sub Menu *Setting Help* yaitu berfungsi menampilkan informasi apabila pengguna *(Employee)* mengalami kesulitan ataupun gangguan dapat menghubungi kontak yang ada.

# **3.15. Android Detail** *History (Officer)*

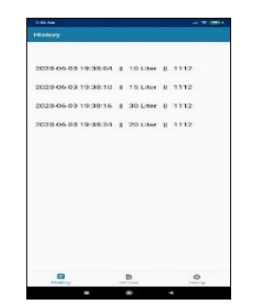

Gambar 19.Detail *History (Officer)*

Penjelasan Gambar 19 Detail *History* yaitu menampilkan riwayat pelayanan pengambilan BBM dari Pegawai.

### **3.17. Android** *History (Employee)*

Penjelasan Gambar 20 *History* Pemakaian *(Employee)* yaitu menampilkan riwayat pemakaian pengguna BBM.

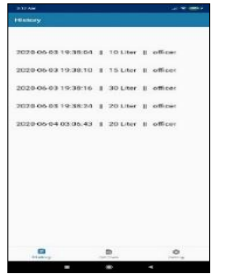

Gambar 20.*History* Pemakaian *(Employee)*

#### **3.18. Android** *Logout (Officer* **dan** *Employee)*

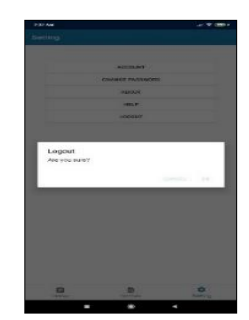

Gambar 21.*OptionLogout (Officer* dan*Employee)*

Penjelasan Gambar 21 *Option Logout* yaitu sistem memberikan pilihan apakah pengguna akan keluar atau tidak dari sistem.

#### **4. KESIMPULAN DAN SARAN**

#### **4.1. Kesimpulan**

Pada penelitian yang berjudul "Pembuatan Aplikasi Berbasis Android Untuk Pengambilan BBM (Bahan Bakar Minyak) Dengan Menggunaka Fitur *QR Code*" terdapat beberapa kesimpulan antara lain :

1. Dengan adanya pembuatan sistem berbasis android yang terintegrasikan dengan *website* ini dapat menambah efisien dan efektif dalam pengolahan data.

- 2. Kupon yang biasanya digunakan untuk pengambilan BBM berupa sebuah kertas dimana data transaksi pengambilan BBM tesebut dapat hancur dimakan usia, namun dengan adanya pembuatan aplikasi kini dapat mencetak dalam bentuk *softcopy* berupa / pdf dan dalam bentuk *hardcopy* / kertas yang.
- 3. Aplikasi hanya dapat dijalankan pada *smartphone* dengan operasi sistem berbasis android.

# **4.2. Saran**

Adapun saran yang kami berikan untuk penelitian berikutnya yaitu dengan menambahkan fitur *"Face Recognition"* untuk memverifikasi ketika Pegawai melakukan pengambilan BBM maka Petugas akan melakukan *scanning* wajah Pegawai agar dalam pengambilan BBM tidak dapat diwakilkan oleh Pegawai yang lainnya.

# **5. DAFTAR RUJUKAN**

- [1] Rulloh, A., Mahmudah, D. E., & Kabetta, H. (2017). Implementasi REST API Pada Aplikasi Panduan Kepaskibraan Berbasis Android, 1(2).
- [2] Choirudin, R., & Adil, A. (2017). Implementasi REST API *Webservice* Dalam.
- [3] Sutanta, E., & Mustofa, K. (2014). Kebutuhan *Web Service* Untuk Sinkronisasi Data Antar.f
- [4] Risdiyanta, R. (2014). Membedah Stasiun Pengisian Bahan Bakar Umum (SPBU) Di Indonesia, *04*(3).
- [5] Handajani, M., & Multivariabel, R. (2012). Model Konsumsi Bahan Bakar Minyak (Bbm) Akibat, 83–92.
- [6] Luthfi, F. (2017). Penggunaan *Framework* Laravel Dalam Rancang Bangun, *2*(1), 34–41.
- [7] Fitriyatus, A., Fauzi, A., & Juanda, B. (2018). Peramalan Penyediaan Dan Konsumsi Bahan Bakar Minyak Indonesia Dengan Model Sistem Dinamik *Prediction of Fuel Supply And Consumption In Indonesia With System Dynamics Model*, *17*(2), 118–137.
- [8] Widodo, B. P., & Purnomo, H. D. (2016). Perancangan Aplikasi Pencarian Layanan Kesehatan Berbasis Html 5 Geolocation, *6*(1), 44–51.
- [9] Susilo, D. (2015). Rancang Bangun Aplikasi Identifikasi Aset Tik Menggunakan *Qr Code* Berbasis Android : Studi Kasus Laboratorium Komputer Ukrida , Kampus 1, 31–36.
- [10] Rachmawati, A, Nugraha, A. L., Awaluddin, M. (2017). Jalur Batik Solo Trans Berbasis Android, *6* (April), 46–55.